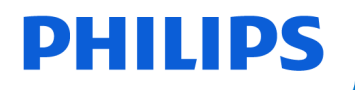

## **VoiceTracer**

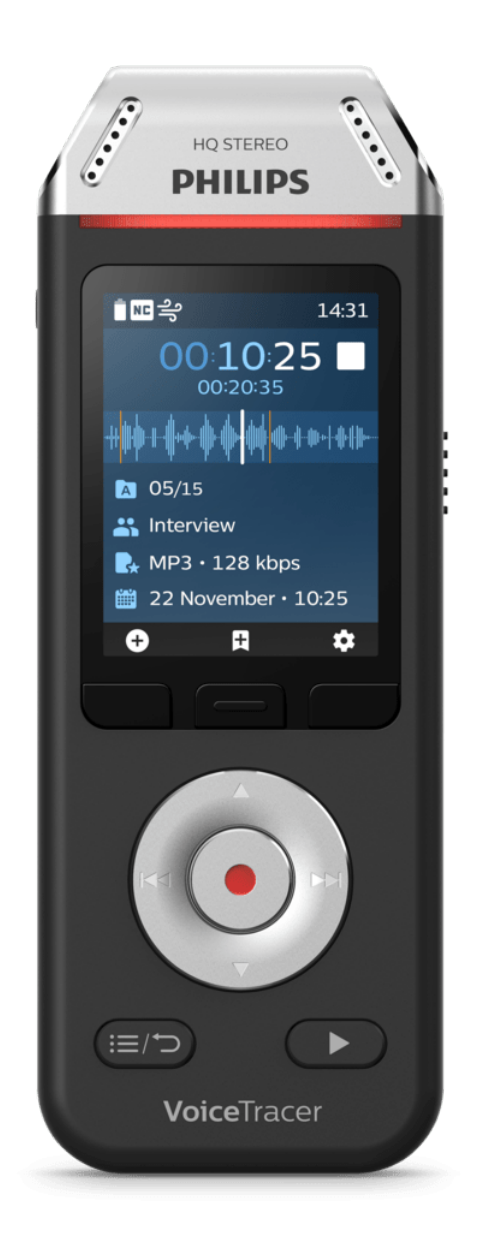

# VoiceTracer (DVT2110, DVT2810)

Manual do utilizador

## Índice

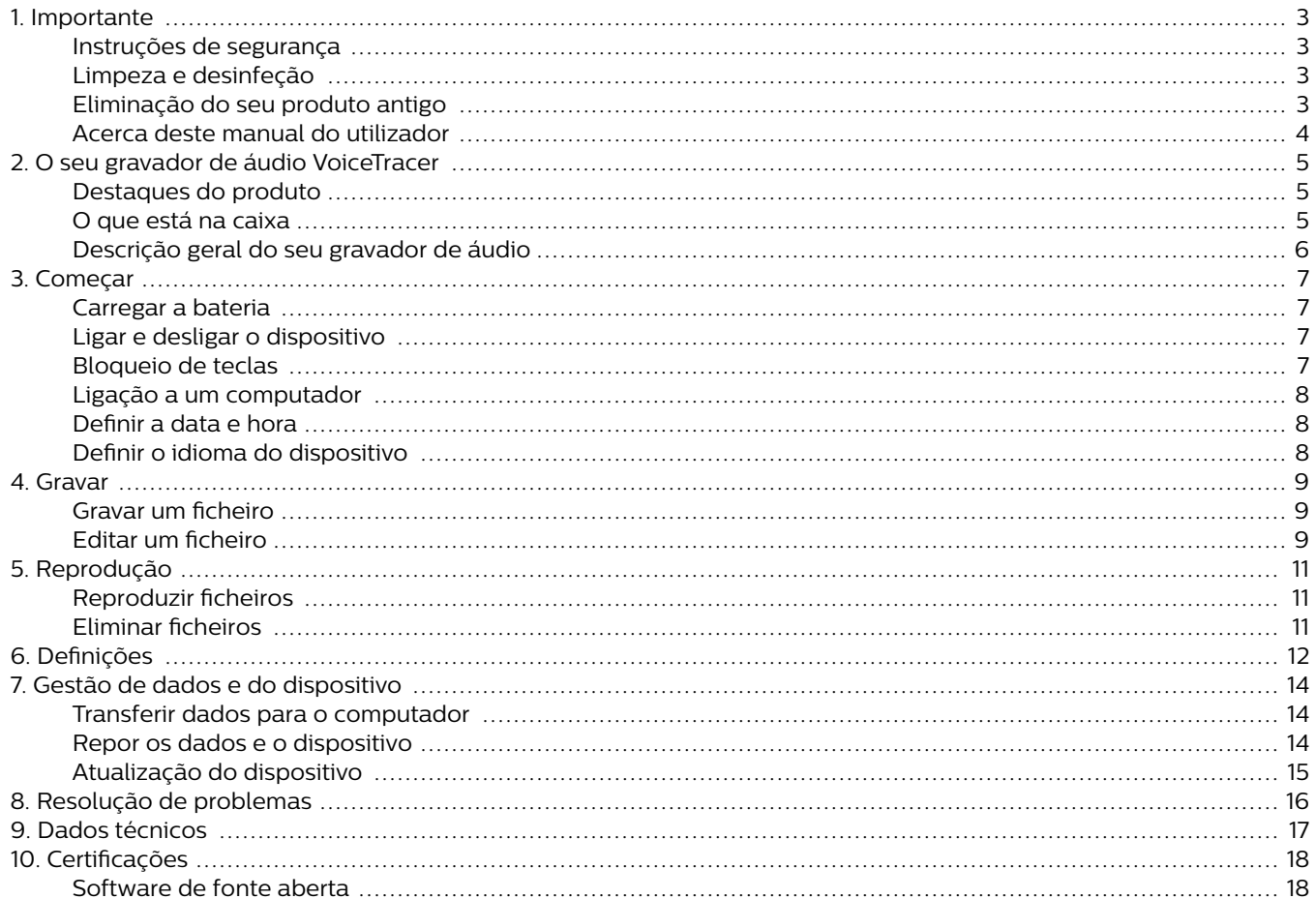

## <span id="page-2-0"></span>**1. Importante**

Não faça nenhum ajuste e modificação que não se encontre descrito neste manual. Siga todas as instruções de segurança para garantir a operação correta do dispositivo. O fabricante não se responsabiliza por danos resultantes do não cumprimento das instruções de segurança.

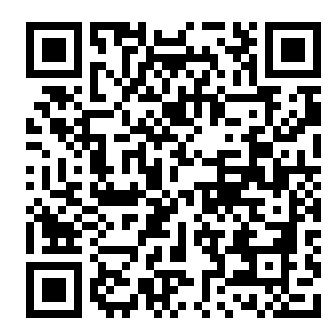

Veja este manual do usuário online:

[help.voicetra](http://help.voicetracer.com/dvt2110)[cer.com/dvt2110](http://help.voicetracer.com/dvt2110)

## **Instruções de segurança**

- Proteger o dispositivo da chuva e de líquidos para impedir danos ou um curto-circuito no mesmo.
- Não expor o dispositivo a calor excessivo resultante da colocação do mesmo sobre um aparelho de aquecimento ou sob a luz direta do sol.
- Proteger os cabos de danos por ficarem presos, em especial nas fichas e quando os cabos saírem do alojamento.
- Não realizar quaisquer operações de manutenção que não se encontrem descritas neste manual. Não desmontar o dispositivo separando as peças do mesmo para realizar reparações. O dispositivo só pode ser reparado em centros de assistência técnica autorizados.
- Todos os dispositivos sem fios podem estar sujeitos a interferências que podem afetar o seu desempenho.
- Proteja os seus dados e gravações. A garantia do fabricante não cobre a perda de dados resultante de atos do utilizador.

#### **Bateria recarregável incorporada**

- Este dispositivo contém uma bateria de polímeros de lítio incorporada, que não deve ser substituída pelo cliente. A bateria só pode ser substituída em centros de assistência técnica autorizados ou por um parceiro autorizado da Philips para equipamento de ditado.
- As baterias contêm substâncias que podem poluir o ambiente. As baterias usadas devem ser descartadas num ponto de recolha oficial.

#### **Reposição de dados**

O Philips VoiceTracer dispõe de uma memória interna com 8 GB de armazenamento incorporado. Se pretender realizar uma reposição dos dados de fábrica, tenha em conta as seguintes precauções:

- Proteja os seus dados e gravações. A reposição dos dados de fábrica elimina todos os dados do seu dispositivo.
- Formatar a memória num computador pode provocar incompatibilidades com o seu dispositivo. Formate a memória apenas no dispositivo.

#### **Proteção auditiva**

Siga as orientações seguintes ao utilizar auscultadores:

- Ajuste o volume num nível moderado e não utilizeos auscultadores para ouvir durante períodosexcessivamente longos de tempo.
- Tenha o especial cuidado de evitar ajustar o volumepara um nível que a sua audição não suporte.
- Não ponha o som tão alto que faça com que não oiçao que se passa à sua volta.
- Em situações potencialmente perigosas, tenhaespecial cuidado ou interrompa temporariamente autilização.
- Não use auscultadores quando estiver a conduzirum veículo a motor, a andar de bicicleta, de skate,etc. Pode tornar-se um perigo para si e para outrosutilizadores da estrada e, possivelmente, incorrernuma violação da lei.

#### **Crianças pequenas**

O seu dispositivo e os seus acessórios podem conter peças pequenas. Mantenha-as fora do alcance das crianças pequenas.

#### **Restrições legais sobre gravações**

- O uso da função de gravação do dispositivo estásujeito às restrições legais que se apliquem no seupaís. Deve sempre respeitar os direitos pessoais ede privacidade de terceiros se gravar conversas oupalestras.
- Se pretender gravar chamadas, verifique se fazê-loé legal no seu país. Em alguns países, poderá ter a obrigação legal de informar a pessoa com quemestá a conversar ao telefone de que está a gravar aconversa.

### **Limpeza e desinfeção**

- Antes de realizar a limpeza, desligue todos os cabos do dispositivo.
- Para limpar o dispositivo, use um pano macio e seco.
- Para desinfetar o dispositivo, utilize produtos para desinfeção de superfícies em áreas clínicas e equipamento de cuidado de doentes, como, por exemplo, toalhetes de desinfeção de superfícies.
- Não utilize produtos químicos agressivos nem detergentes fortes.
- Evite a entrada de humidade nas aberturas do dispositivo.
- Não esfregue nem bata na superfície com objetos rígidos ou afiados, pois tal pode riscar ou danificar permanentemente a superfície.

## **Eliminação do seu produto antigo**

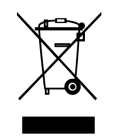

O símbolo de um contentor de lixo com rodas e uma cruz por cima adicionado a um produto indica que esse produto <span id="page-3-0"></span>está abrangido pela Diretiva Europeia 2011/65/UE. Agradecemos que se informe sobre o sistema de recolha e separação da sua zona para produtos elétricos e eletrónicos. Deverá agir de acordo com as regras da sua zona e não deitar fora os seus produtos antigos juntamente com o lixo doméstico normal. A correta eliminação do seu produto antigo ajuda a impedir as potenciais consequências negativas para o ambiente e a saúde humana.

## **Acerca deste manual do utilizador**

Nas páginas que se seguem, poderá encontrar uma rápida descrição geral do seu dispositivo. Para uma descrição mais detalhada, consulte os capítulos seguintes deste manual do utilizador. Leia as instruções atentamente.

### **Símbolos utilizados**

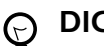

#### **DICA**

Este símbolo identifica informações que lhe serão úteis para utilizar o seu dispositivo de forma mais eficiente e simples.

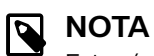

Este símbolo indica os avisos que deverá ter em conta ao manusear ou operar o dispositivo.

## **CUIDADO**

Este símbolo avisa de danos no dispositivo e da possível perda de dados. Os danos podem ser provocados por um manuseamento indevido.

## <span id="page-4-0"></span>**2. O seu gravador de áudio VoiceTracer**

Estamos encantados por ter escolhido um dispositivo Philips. Visite o nosso Site para obter apoio completo, como, por exemplo, manuais, transferências de software, informações sobre garantias, etc.: [www.philips.com/dictation](http://www.philips.com/dictation).

## **Destaques do produto**

- Qualidade de gravação superior
- Cenários de áudio
- Gravação ativada por voz
- Gravação em MP3 e PCM
- Grande visor a cores
- 8 GB de memória interna
- Bateria de longa duração

## **O que está na caixa**

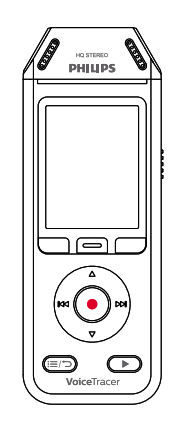

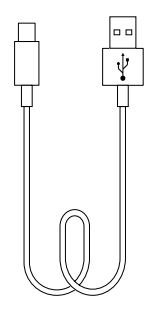

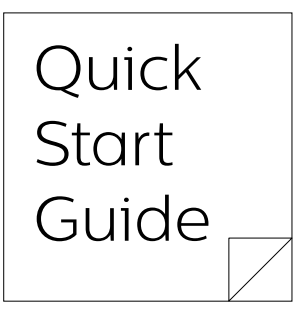

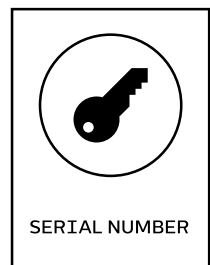

DVT2810

## <span id="page-5-0"></span>**Descrição geral do seu gravador de áudio**

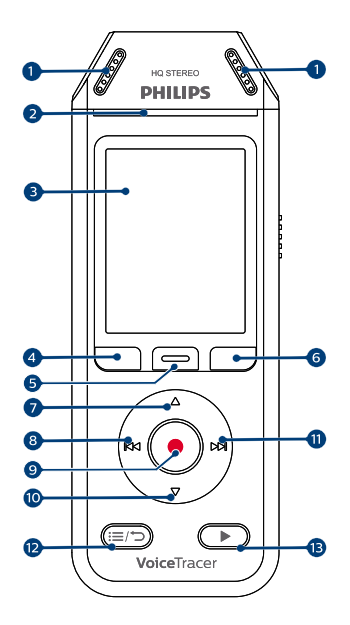

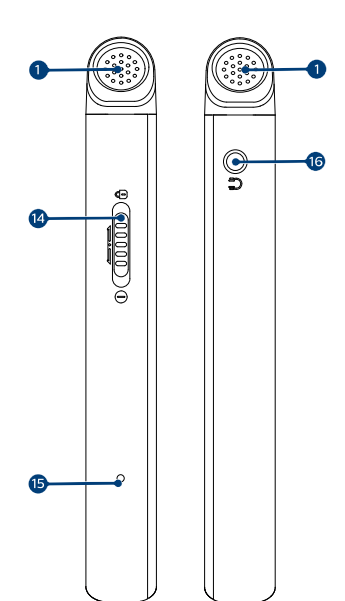

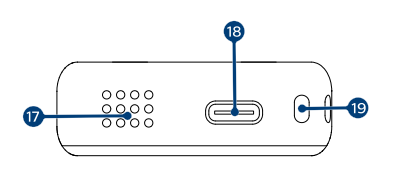

- 1. Microfone
- 2. LED de Gravação/Estado
- 3. Visor
- 4. Botão de função esquerdo
- 5. Botão de função central
- 6. Botão de função direito
- 7. Botão Para cima
- 8. Botão de Retrocesso
- 9. Botão de Gravação
- 10. Botão Para baixo
- 11. Botão de Avanço
- 12. Botão Lista de ficheiros/Anterior
- 13. Botão Reproduzir/Parar
- 14. Interruptor Ligação/Bloqueio
- 15. Botão de Reposição
- 16. Entrada para auscultadores
- 17. Altifalante
- 18. Porta USB Tipo C
- 19. Olhal para tira de pulso

## <span id="page-6-0"></span>**3. Começar**

### **CUIDADO**

Antes de ligar o seu VoiceTracer, leia primeiro as instruções de segurança (ver [Instruções de segu](#page-2-0)[rança \[3\]\)](#page-2-0).

## **Carregar a bateria**

- Carregue a bateria incorporada antes de utilizar o dispositivo pela primeira vez ou se não o tiver usado por um período longo de tempo.
- Se a bateria estiver completamente descarregada e o seu dispositivo se desligar, deixe a bateria carregar durante algum tempo antes de ligar o dispositivo.
- Um ciclo completo de carga demora cerca de 3 horas.
- O dispositivo deve ser carregado a cada 6 meses, mesmo quando não estiver em uso, para evitar que a bateria descarregue completamente.

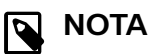

- Antes de carregar a bateria através do computador, certifique-se de que o computador está ligado.
- Enquanto o dispositivo estiver ligado ao computador, não pode ser operado manualmente.
- Quando aparecer o ícone de bateria fraca  $\mathbf{H}$ , carregue de imediato o dispositivo.
- Se carregar o dispositivo através do computador em vez de utilizar uma fonte de alimentação, a velocidade de carga pode abrandar devido a uma corrente de carga inferior. Para um carregamento rápido, utilize uma fonte de alimentação USB (não incluída).

 $\Box$ ψ

→ O ícone de bateria a carregar aparece no ecrã e o LED de Gravação/Estado pisca em cor de laranja durante alguns segundos.

#### **Ligar e desligar o dispositivo**

Para ligar e desligar o dispositivo:

• Deslize para baixo e mantenha seguro o interruptor de Ligação do lado esquerdo do dispositivo durante três segundos.

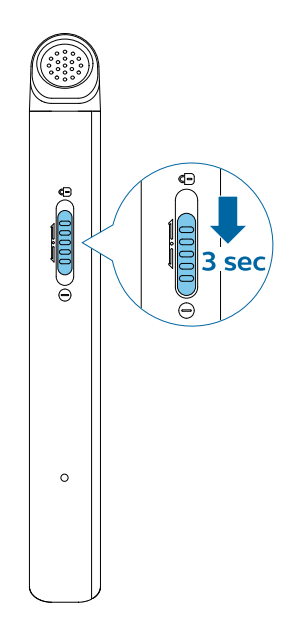

### **Bloqueio de teclas**

É possível bloquear o dispositivo quando o mesmo está ativo, para impedir eventuais operações ou acessos indesejados.

Para bloquear o dispositivo:

- <span id="page-7-0"></span>• Deslize para cima o interruptor de Ligação do lado direito do dispositivo na direção do símbolo do cadeado. → O símbolo de bloqueio aparece no ecrã momentaneamente.
	- → Todos os botões estão agora bloqueados.

Para desbloquear o dispositivo:

- Deslize o interruptor de Ligação para baixo.
- → O símbolo de desbloqueio aparece no ecrã momentaneamente.

## **Ligação a um computador**

Pode utilizar o seu gravador como um dispositivo USB de armazenamento em massa para armazenar, fazer cópias de segurança e mover ficheiros de forma cómoda. Ligue o dispositivo a um computador com um cabo USB. O seu gravador será automaticamente reconhecido como um dispositivo de armazenamento em massa. Não é necessário instalar nenhum software.

Para mais informações sobre como ligar o seu dispositivo a um computador, veja a ilustração em [Carregar a bateria \[7\].](#page-6-0)

### **CUIDADO**

Não desligue o cabo USB do dispositivo enquanto estiver a transferir ficheiros. Tal poderá provocar a perda de dados.

### **NOTA**

Enquanto o dispositivo estiver ligado ao computador, não pode ser operado manualmente.

## **Definir a data e hora**

Pode sempre mudar a data e hora, bem como o formato da hora no seu dispositivo.

- 1. No modo de paragem, pressione o botão de função Direito  $\clubsuit$  para abrir o painel de definições.
- 2. Pressione o botão de Gravação para selecionar **All settings** (Todas as definições).
- 3. Pressione o botão de função Direito para introduzir as definições do Dispositivo.
- 4. Pressione o botão Para baixo para navegar para **Date & time** (Data e hora) e, a seguir, pressione o botão de Gravação para confirmar.
- 5. Pressione os botões Para cima/Para baixo para navegar para a definição que pretende para **Date** (Data), **Date format** (Formato de data) e **Time** (Hora). Use os botões Avanço e Retrocesso para alterar a definição pretendida.
- 6. Pressione o botão de Gravação para confirmar as suas definições.
- 7. Pressione o botão Anterior para regressar ao ecrã do modo de paragem.

## **Definir o idioma do dispositivo**

Pode sempre alterar o idioma do seu dispositivo.

- 1. No modo de paragem, pressione o botão de função Direito  $\clubsuit$  para abrir o painel de definições.
- 2. Pressione o botão de Gravação para selecionar **All settings** (Todas as definições).
- 3. Pressione o botão de função Direito para introduzir as definições do Dispositivo.
- 4. Pressione o botão de Gravação para selecionar **Language** (Idioma).
- 5. Pressione o botão Para cima/Para baixo para navegar para o idioma pretendido e, a seguir, pressione o botão de Gravação para confirmar a sua escolha.
- 6. Pressione o botão Anterior para regressar ao ecrã do modo de paragem.

## <span id="page-8-0"></span>**4. Gravar**

## **Gravar um ficheiro**

## **NOTA**

- Tenha o cuidado de não tapar os microfones enquanto grava. Tal poderá resultar numa gravação de menor qualidade.
- Se o tempo necessário para a sua gravação atual ultrapassar a capacidade de armazenamento disponível, a gravação é interrompida. Nesse caso, elimine ficheiros do dispositivo para disponibilizar mais espaço de armazenamento.

#### **Antes de começar a gravar:**

• Certifique-se de que o seu dispositivo tem bateria suficiente. Quando a bateria estiver quase descarregada, verá um ícone de bateria fraca  $\mathbf{H}$ .

→ O dispositivo desliga-se e a gravação em curso é guardada automaticamente.

- Primeiro, selecione a pasta onde quer que a gravação seja guardada. Para mais informações, ver Começar uma nova gravação [9]. É possível armazenar 100 ficheiros em cada uma das pastas A, B, C e D. Se uma das pastas estiver cheia, as gravações seguintes serão automaticamente armazenadas na pasta seguinte.
- Recomendamos que faça uma gravação de teste para encontrar as predefinições mais adequadas para a sua gravação e conseguir os melhores resultados de gravação.

#### **Começar uma nova gravação**

- 1. No modo de paragem, pressione o botão de função Esquerdo  $\bullet$  para começar uma nova gravação. ← Aparece o ecrã do modo de novo ficheiro.
- 2. Pressione o botão de função Direito para abrir o painel de definições  $\clubsuit$ .

Selecionar uma pasta para guardar a gravação:

- Pressione os botões Para cima/Para baixo para navegar para **Folder** (Pasta) e, a seguir, pressione o botão de Gravação para confirmar a sua escolha.
- Pressione os botões Para cima/Para baixo para navegar para a pasta onde pretende guardar a sua nova gravação e, a seguir, pressione o botão de Gravação para confirmar a sua escolha.
- Para regressar ao ecrã do modo de paragem, pressione o botão Anterior.

Para ajustar as definições para a gravação:

• Pressione os botões Para cima/Para baixo para navegar para a definição pretendida e, a seguir, pressione o botão de Gravação para confirmar a sua escolha.

- Para regressar ao ecrã do modo de paragem, pressione o botão Anterior.
- 3. Pressione o botão de Gravação para começar a gravar. → Aparece o ecrã de gravação.
	- → O LED de Gravação/Estado acende na cor vermelha.
- 4. Volte a pressionar o botão de Gravação para parar a gravação.

 $\rightarrow$  A gravação é guardada na pasta previamente selecionada.

### **Editar um ficheiro**

Pode editar gravações existentes no modo de paragem anexando ou substituindo uma gravação.

**Append** (Anexar): Adicione partes de gravação adicionais no final de uma gravação existente.

**Overwrite** (Gravar por cima): Grave por cima de uma parte de uma gravação existente começando por qualquer ponto dentro da gravação.

#### **Para anexar uma parte de gravação:**

No modo de paragem de um ficheiro existente, pressione o botão de Gravação.

• Se o cursor da barra de progresso de áudio estiver no fim da gravação:

← O ecrã de gravação aparece e é adicionada uma nova parte de gravação no final do seu ficheiro.

- Se o cursor da barra de progresso de áudio estiver no início da gravação:
- → O painel de edição abre-se.

→ Pressione os botões Para cima/Para baixo para selecionar **Append** (Anexar) e, a seguir, pressione o botão de Gravação para confirmar a sua escolha.

→ O ecrã de gravação aparece e é adicionada uma nova parte de gravação no final do seu ficheiro.

#### **Para gravar por cima de uma parte de gravação:**

- 1. No modo de reprodução, pressione o botão Reproduzir/Parar para parar a reprodução na parte que pretende.
- 2. Pressione o botão de Gravação. ← O painel de edição abre-se.
- 3. Pressione os botões Para cima/Para baixo para selecionar **Overwrite** (Gravar por cima) e, a seguir, pressione o botão de Gravação para confirmar a sua escolha. → O ecrã de gravação aparece e começa uma nova gravação no local onde parou a reprodução.

## **DICA**

Se quiser sempre anexar ou gravar por cima de uma parte de gravação e não quiser que o painel de edição se abra de cada vez que o faz, pressione o botão de função Direito para abrir o painel de definições  $\clubsuit$ . Pressione o botão Para baixo para navegar para **Edit mode** (Modo de edição) e, a seguir, selecione **Append** (Anexar) ou **Overwrite** (Gravar por cima).

## <span id="page-10-0"></span>**5. Reprodução**

## **Reproduzir ficheiros**

### **NOTA**

Se tiver auscultadores ligados ao seu VoiceTracer, os altifalantes incorporados desativam-se.

#### **Iniciar e parar a reprodução**

1. No modo de paragem, pressione o botão Faixa anterior ou Faixa seguinte para navegar para a gravação que pretende. Para iniciar a reprodução, pressione o botão Reproduzir/Parar.

← O indicador Gravar/Reproduzir acende-se com a cor verde.

Em alternativa, pressione o botão Lista de ficheiros e, a seguir, pressione os botões Para cima/Para baixo para navegar para a gravação que pretende.

Para iniciar a reprodução, pressione o botão Reproduzir/Parar.

- 2. Para ajustar o volume, pressione os botões Para cima/Para baixo.
- 3. Para parar a reprodução, pressione o botão Reproduzir/Parar.
- 4. Para continuar a reprodução, volte a pressionar o botão Reproduzir/Parar.

#### **Retrocesso e Avanço**

• No modo de reprodução ou no modo de paragem, pressione e mantenha pressionado o botão Retrocesso ou Avanço para saltar para a parte pretendida da gravação. Solte o interruptor quando tiver chegado à parte da reprodução que pretende.

## **NOTA**

Se tiver definido marcadores e pressionar brevemente o botão Retrocesso ou Avanço, o indicador de progresso de áudio salta para o marcador seguinte ou anterior. Se não tiver definido marcadores e pressionar brevemente o botão Retrocesso ou Avanço, saltará para o ficheiro anterior ou seguinte.

#### **Reproduzir ficheiros de uma pasta selecionada**

- 1. No modo de paragem, pressione o botão Lista de ficheiros.
	- ← Aparecem todas as gravações de voz.
- 2. Pressione o botão de função Esquerdo para abrir o painel de pastas.
- 3. Pressione os botões Para cima/Para baixo para navegar para a pasta pretendida e, a seguir, pressione o botão de Gravação para confirmar a sua escolha.

← Agora, só aparecem os ficheiros da pasta selecionada.

## **Eliminar ficheiros**

Pode eliminar ficheiros individuais do seu dispositivo.

- 1. No modo de paragem ou no modo de reprodução, pressione o botão de função Direito  $\clubsuit$  para abrir o painel de definições.
- 2. Pressione os botões Para cima/Para baixo para navegar para **Delete** (Eliminar) e, a seguir, pressione o botão de Gravação para confirmar a sua escolha.

## <span id="page-11-0"></span>**6. Definições**

## **Modo Definições**

No modo definições, é possível alterar e ajustar várias definições de acordo com as suas preferências.

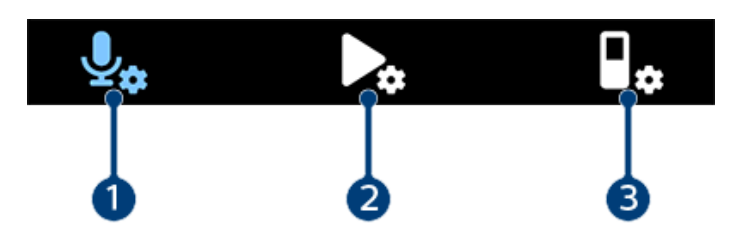

- 1. Recording settings (Definições de gravação) [12]
- 2. Playback settings (Definições de reprodução) [12]
- 3. [Device settings \(Definições do dispositivo\) \[13\]](#page-12-0)

#### **Iniciar o modo Definições**

- 1. No modo de paragem, pressione o botão de função Direito  $\clubsuit$  para abrir o painel de definições.
- 2. Pressione o botão de Gravação para selecionar **All settings** (Todas as definições).

#### **Navegar entre definições**

• Utilize os botões Para cima/Para baixo.

#### **Selecionar uma definição**

• Pressione o botão de Gravação.

#### **Recording settings (Definições de gravação)**

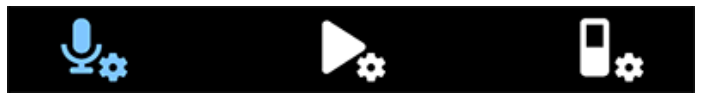

#### Scene (Cenário

Selecione um cenário de acordo com situações de gravação específicas, p. ex., uma palestra ou uma entrevista. Todos os cenários têm definições predefinidas, tais como o formato ou a sensibilidade do microfone, que não podem ser alteradas. Se quiser alterar as definições de um cenário, precisa de selecionar a Personalização do cenário, onde pode definir cada definição de acordo com as suas preferências.

#### Format (Formato)

Selecione o formato da sua gravação de acordo com situações de gravação específicas.

#### Mic sensitivity (Sensibilidade do microfone)

Ajuste a sensibilidade do microfone do seu VoiceTracer. Selecione a sensibilidade de acordo com o ruído de fundo, o número de fontes de som gravadas e a distância entre a fonte de som e os microfones.

#### Limiter (Limitador)

Active esta função para impedir que as gravações sejam abafadas por entradas de som mais altas do que o nível sonoro máximo. Se a gravação ultrapassar, subitamente, o nível sonoro máximo, a sensibilidade do microfone é automaticamente reduzida.

#### Noise cut (Interruptor de ruído)

Ligue a funcionalidade Interruptor de ruído para reduzir o ruído de fundo enquanto grava. Desta forma, as gravações de áudio, em particular, ficam mais nítidas.

#### Wind filter (Filtro de ruído do vento)

Active este filtro para reduzir o ruído do vento quando estiver a gravar num ambiente muito ventoso.

#### Folder (Pasta)

Selecione a pasta onde quer que a sua gravação seja guardada.

#### Voice activation (Ativação por voz)

Utilize a ativação por voz para começar a gravar quando começar a falar. Quando parar de falar, o dispositivo faz automaticamente uma pausa na gravação após três segundos de silêncio. O dispositivo reinicia a gravação apenas quando começar de novo a falar.

#### Edit mode (Modo Edição)

Selecione o que deve acontecer quando editar uma gravação.

#### Pre-recording (Pré-gravação)

Quando a função de pré-gravação estiver ativada, o dispositivo começará a gravar alguns segundos antes do evento.

#### Timer (Temporizador)

Utilize a função de temporizador para começar automaticamente a gravar numa data e hora predefinidas. Pode também selecionar em que momento deve parar a gravação.

#### Auto divide (Divisão automática)

Durante a gravação, a funcionalidade de gravação automática divide automaticamente a gravação em curso e guarda um novo ficheiro a cada 15, 30 ou 60 minutos.

#### Auto bookmark (Marcadores automáticos)

Utilize a função Marcadores automáticos para definir marcadores automaticamente, em intervalos de tempo predefinidos.

#### External input (Entrada externa)

Escolha entre várias fontes de entrada para garantir a melhor qualidade de gravação para situações de gravação específicas.

#### **Playback settings (Definições de reprodução)**

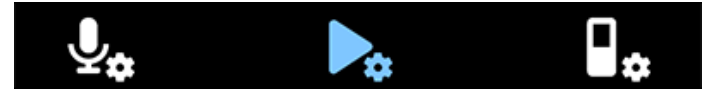

#### Play mode (Modo Reprodução)

Escolha entre várias opções de reprodução.

#### Equalizer (Equalizador)

Escolha entre as opções musicais do equalizador: Clássica, Jazz, Pop ou rock.

#### ClearVoice

Active a função ClearVoice para uma melhor qualidade de reprodução. A ênfase dinâmica em passagens baixas melhora a inteligibilidade das vozes baixas.

#### <span id="page-12-0"></span>**Device settings (Definições do dispositivo)**

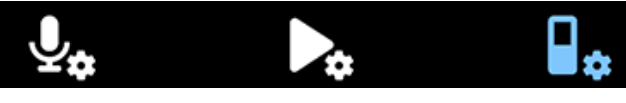

#### Language (Idioma)

Selecione o idioma que pretende para o seu dispositivo na lista de idiomas. Pode alterar o idioma sempre que quiser.

#### Brightness (Brilho)

Ajuste o brilho do ecrã de acordo com as suas necessidades.

#### Backlight (Retroiluminação)

Para poupar a bateria do seu VoiceTracer, pode reduzir o tempo de retroiluminação. Se não usar o dispositivo durante o tempo predefinido, a retroiluminação desligase automaticamente.

#### Date & time (Data e hora)

Pode sempre alterar a data e a hora do sistema no seu dispositivo. Utilize os botões Avanço, Retrocesso, Para cima e Para baixo para definir a data e hora.

#### Recording light (Luz de gravação)

Se ligar a luz de gravação, o LED de Gravação/Estado acende-se na cor vermelha ao gravar.

#### Auto Off (Desligar automático)

Selecione uma hora para o seu dispositivo se desligar automaticamente quando não o estiver a utilizar.

#### Device sounds (Sons do dispositivo)

Selecione se quer que os sons do dispositivo, tais como o toque das teclas e o som de ligar/desligar estejam ligados ou desligados.

#### Format storage (Formatar armazenamento)

Utilize esta função para formatar o armazenamento interno do dispositivo e eliminar todos os dados. Para mais informações, ver [Repor dados \[14\]](#page-13-0).

#### Reset settings (Repor definições)

Pode repor as definições do menu no seu estado predefinido – a forma como se encontravam quando comprou o seu dispositivo e o ligou pela primeira vez. Para mais informações, ver [Repor definições \[15\].](#page-14-0)

#### Information (Informações)

Veja várias informações sobre o seu dispositivo, tais como o espaço disponível na memória ou a versão do firmware.

## <span id="page-13-0"></span>**7. Gestão de dados e do dispositivo**

## **Transferir dados para o computador**

Pode mover ficheiros, de forma rápida e cómoda, do seu VoiceTracer para o computador. Ligue o dispositivo a um computador com um cabo USB. O seu gravador será automaticamente reconhecido como um dispositivo de armazenamento em massa. Não é necessário instalar nenhum software.

Para mais informações sobre como ligar o seu dispositivo a um computador, veja a ilustração em [Carregar a bateria \[7\].](#page-6-0)

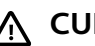

## **CUIDADO**

Não desligue o cabo USB do dispositivo enquanto estiver a transferir ficheiros. Tal poderá provocar a perda de dados.

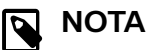

Enquanto o dispositivo estiver ligado ao computador, não pode ser operado manualmente.

#### **Transferir dados do VoiceTracer para o computador**

1. Ligue o dispositivo ao computador através do cabo USB fornecido.

→ O ícone de bateria a carregar aparece no ecrã e o LED de Gravação/Estado pisca em cor de laranja durante alguns segundos.

- 2. Abra o Explorador do Windows num computador com o Windows, ou abra o Finder num computador Mac. ← O seu VoiceTracer é reconhecido como uma unidade externa.
- 3. Faça duplo clique na unidade VoiceTracer. → O conteúdo do seu VoiceTracer aparece numa nova janela.
- 4. Selecione os ficheiros pretendidos de uma das pastas e copie-os, corte-os ou arraste-os para o local que deseja no seu computador.

## **Repor os dados e o dispositivo**

#### **Reposição do dispositivo**

Caso surjam problemas com o software do seu dispositivo, por exemplo, congelamento do software, funcionamento lento do dispositivo ou ausência de resposta das aplicações, pode repor o seu dispositivo e reiniciá-lo.

1. Mantenha pressionado o botão de reposição do lado direito do dispositivo utilizando um objeto pequeno e pontiagudo, por exemplo, um clipe.

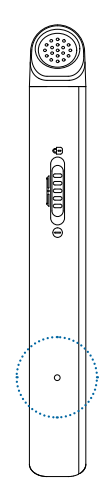

2. Para reiniciar o dispositivo, deslize para baixo e mantenha seguro o interruptor de Ligação do lado direito do dispositivo durante três segundos.

#### **Repor dados**

Pode formatar o armazenamento interno do seu dispositivo e eliminar todos os dados do dispositivo.

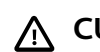

### **CUIDADO**

A formatação do VoiceTracer elimina todos os dados do dispositivo. Antes de realizar uma reposição de dados, faça cópias de segurança de todos os dados importantes guardados no seu dispositivo.

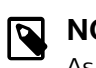

#### **NOTA**

As definições do menu não são eliminadas e continuam disponíveis depois da reposição de dados.

#### Para repor os dados:

- 1. No modo de paragem, pressione o botão de função Direito  $\clubsuit$  para abrir o painel de definições.
- 2. Pressione o botão de Gravação para selecionar **All settings** (Todas as definições).
- 3. Pressione o botão de função Direito para introduzir as definições do Dispositivo.
- 4. Utilize os botões Para cima/Para baixo para navegar para **Format storage** (Formatar armazenamento) e, a seguir, pressione o botão de Gravação para confirmar a sua escolha.
- 5. Selecione **Delete** (Eliminar). ← Todos os dados são eliminados do armazenamento interno.

#### <span id="page-14-0"></span>**Repor definições**

Pode repor as definições do menu no seu estado predefinido – a forma como se encontravam quando comprou o seu dispositivo e o ligou pela primeira vez.

## **CUIDADO**

A reposição das definições do menu elimina todas as definições que tiver feito no seu dispositivo. Após uma reposição, terá de ajustar novamente todas as definições.

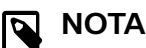

Os seus dados não são eliminados e continuam disponíveis depois da reposição das definições do menu.

#### Para repor as definições:

- 1. No modo de paragem, pressione o botão de função Direito  $\clubsuit$  para abrir o painel de definições.
- 2. Pressione o botão de Gravação para selecionar **All settings** (Todas as definições).
- 3. Pressione o botão de função Direito para introduzir as definições do Dispositivo.
- 4. Utilize os botões Para cima/Para baixo para navegar para **Reset settings** (Repor definições) e, a seguir, pressione o botão de Gravação para confirmar a sua escolha.
- 5. Selecione **Reset** (Repor). → Todas as definições do seu dispositivo são repostas no estado predefinido.

## **Atualização do dispositivo**

O seu dispositivo é controlado por um programa interno denominado firmware. No âmbito da manutenção contínua de produtos, o firmware é atualizado e os erros corrigidos.

É possível que tenha sido lançada uma versão mais recente (uma "atualização") do firmware depois de ter adquirido o dispositivo. Nesse caso, pode atualizar facilmente o seu dispositivo para a versão mais recente.

## **CUIDADO**

- Antes de atualizar o firmware, certifique-se de que o dispositivo tem, pelo menos, 30% de energia disponível na bateria. Desta forma, evita interrupções na alimentação do dispositivo durante a atualização.
- Não desligue o cabo USB do dispositivo enquanto estiver a transferir ficheiros. Tal poderá provocar a perda de dados.

## **NOTA**

Para descobrir novas versões do firmware, consulte regularmente o site do produto para o seu modelo em [www.voicetracer.com/help](http://www.voicetracer.com/help).

### **Atualização do VoiceTracer**

1. Ligue o dispositivo ao computador através do cabo USB fornecido.

 $\rightarrow$  O ícone de bateria a carregar aparece no ecrã e o LED de Gravação/Estado pisca em cor de laranja durante alguns segundos.

- 2. Transfira o ficheiro de atualização do firmware para o seu modelo a partir do site do produto [www.voicetra](http://www.voicetracer.com/help)[cer.com/help.](http://www.voicetracer.com/help)
- 3. Descompacte o arquivo de atualização do firmware que você baixou do site do produto.
- 4. Abra o Explorador do Windows num computador com o Windows, ou abra o Finder num computador Mac.
- 5. Faça duplo clique na unidade VoiceTracer. ← O conteúdo do seu VoiceTracer aparece numa nova janela.
- 6. Copie o ficheiro de atualização do firmware para o diretório raiz do dispositivo.

← Durante este processo, o LED de Gravação/Estado pisca em cor de laranja. Quando o processo estiver concluído, o LED de Gravação/Estado deixa de piscar.

7. Desligue o dispositivo do computador.

 $\rightarrow$  O firmware fica automaticamente atualizado.

X Aparece a janela **Firmware update** (Atualização do firmware). Quando a atualização estiver concluída, o dispositivo desliga-se automaticamente.

## <span id="page-15-0"></span>**8. Resolução de problemas**

Saiba quais são os problemas mais comuns que pode encontrar com o VoiceTracer na tabela que se segue. Se não conseguir resolver o problema com as informações que se seguem, contacte o parceiro de assistência Philips ao qual comprou o dispositivo.

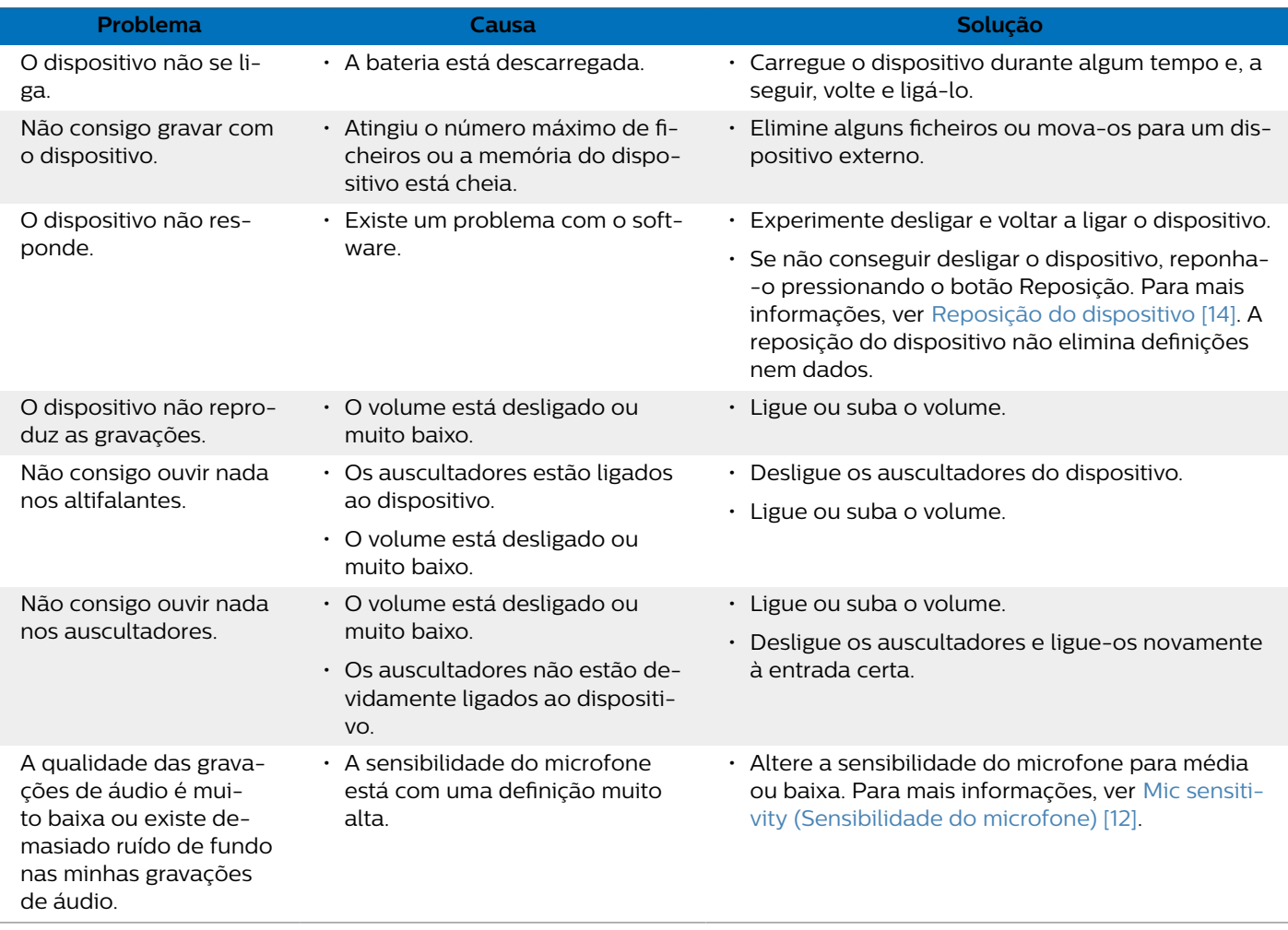

## <span id="page-16-0"></span>**9. Dados técnicos**

## **Conectividade**

- Auscultadores: entrada stereo, 3,5 mm, impedância 16 Ohm ou superior
- USB: tipo C, 2.0 de alta velocidade

## **Áudio**

- Microfone incorporado: 2 microfones omnidirecionais
- Formatos de gravação: MPEG1 layer 3 (MP3), PCM (WAV)
- Qualidade da gravação: MP3 (8, 32, 64, 96, 128, 192, 256, 320 kbps), PCM (22 kHz/16 bit, 44,1/16 bit, 48 kHz/16 bit)
- Cenários de áudio: Notas, Reconhecimento de voz, Entrevista, Conferência, Reunião, Música, Personalizado
- Tempo de gravação (memória incorporada): 2147 h (MP3, 8 kbps), 536 h (MP3, 32 kbps), 268 h (MP3, 64 kbps), 178 h (MP3, 96 kbps), 134 h (MP3, 128 kbps), 89 h (MP3, 192 kbps), 67 h (MP3, 256 kbps), 53 h (MP3, 320 kbps), 24 h (PCM, 22 kHz/16 bit), 12 h (PCM, 44,1 kHz/16 bit), 11 h (PCM, 48 kHz/16 bit)
- Modo de pré-gravação: reserva de 5, 10, 15 segundos
- Função de edição de ficheiros: gravar por cima, anexar
- Função de divisão automática: 15, 30, 60 minutos
- Função de marcadores automáticos: 5, 10, 15, 30, 60 minutes
- Função de marcador: até 32 por ficheiro
- Gravação ativada por voz: 25 níveis
- Gravação com um toque instantânea
- Função de monitorização da gravação
- Temporizador de gravação
- Filtro de ruído do vento
- Limitador (tempo de ataque/tempo de decaimento): lento (32/128 ms), médio (16/64 ms), rápido (8/16 ms)
- Interruptor de ruído

#### **Som**

- Potência de saída do altifalante: 200 mW
- Tamanho do altifalante: 11 × 15 mm

### **Suporte de armazenamento**

- Capacidade da memória incorporada: 8 GB
- Compatível com a classe de armazenamento em massa

## **Reprodução de música**

- Melhoramento de som: ClearVoice
- Equalizador: Clássica, Jazz, Pop, Rock
- Modo de reprodução: repetir ficheiro, repetir tudo, aleatório
- Suporte de identificação ID3

• Formatos de ficheiros suportados: MP3, WMA

## **Alimentação**

- Tipo de bateria: bateria de polímero e de iões de lítio incorporada recarregável
- Duração da bateria: até 36 horas de gravação (MP3, 8 kbps)
- Capacidade da bateria: 1000 mAh
- Recarregável: sim
- Tempo de carga (carga completa): 3 horas

## **Design e acabamento**

• Cor(es): preto/cromado

#### **Visor**

- Tipo: Visor LCD a cores
- Retroiluminação
- Tamanho do ecrã na diagonal: 2 pol/5 cm
- Resolução: 240 × 320 pixéis

## **Dimensões do produto**

- $\cdot$  4.7 × 12.8 × 1.6 cm
- $\cdot$  Peso: 79 g

## **Comodidade**

- Bloqueio do teclado
- Bloqueio do teclado
- Multi-idioma: Inglês, Francês, Alemão, Espanhol, Italiano, Russo, Polaco

## **Requisitos do sistema**

- Porta USB livre
- Sistema operativo: Windows 10, macOS, Linux

## **Especificações ecológicas**

- Em conformidade com a Diretiva 2011/65/UE (RSP)
- Produto soldado sem chumbo

## **Condições de funcionamento**

- Temperatura: 1° C 45° C
- Humidade: 10% 90%

## <span id="page-17-0"></span>**10. Certificações**

## **FCC Warning Statement**

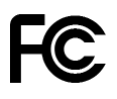

Changes or modifications not expressly approved by the party responsible for compliance could void the user's authority to operate the equipment.

This equipment has been tested and found to comply with the limits for a Class B digital device, pursuant to Part 15 of the FCC Rules. These limits are designed to provide reasonable protection against harmful interference in a residential installation. This equipment generates uses and can radiate radio frequency energy and, if not installed and used in accordance with the instructions, may cause harmful interference to radio communications. However, there is no guarantee that interference will not occur in a particular installation. If this equipment does cause harmful interference to radio or television reception, which can be determined by turning the equipment off and on, the user is encouraged to try to correct the interference by one or more of the following measures:

- Reorient or relocate the receiving antenna.
- Increase the separation between the equipment and receiver.
- Connect the equipment into an outlet on a circuit different from that to which the receiver is connected
- Consult the dealer or an experienced radio/TV technician for help.

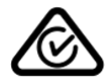

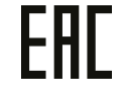

Nem a Speech Processing Solutions GmbH nem as suas filiais serão responsáveis, perante o comprador deste produto ou terceiros, no que se refere a reclamações por danos, perdas, custos ou despesas incorridos pelo comprador ou por terceiros em resultado de um acidente, utilização indevida ou má utilização deste produto, ou de modificações não autorizadas, reparação, modificação do produto ou incumprimento das instruções de operação e manutenção fornecidas pelo fabricante.

Este manual do utilizador é um documento não contratual. Não aceitamos qualquer responsabilidade por eventuais alterações, incorreções ou erros de impressão.

## **Software de fonte aberta**

Os produtos mencionados neste manual poderão conter software de fonte aberta.

A Speech Processing Solutions GmbH oferece-se, pelo presente, para entregar, mediante pedido, uma cópia do código fonte completo correspondente para os pacotes de software de fonte aberta protegidos por direitos de autor utilizados neste produto e para os quais essa oferta é exigida pelas respetivas licenças. Esta oferta é válida durante até três anos após a aquisição do produto. Para obter o código fonte, solicite-o por escrito, em língua inglesa, para: info@speech.com.

Nem a Speech Processing Solutions GmbH nem as suas filiais serão responsáveis, perante o comprador deste produto ou terceiros, no que se refere a reclamações por danos, perdas, custos ou despesas incorridos pelo comprador ou por terceiros em resultado de um acidente, utilização indevida ou má utilização deste produto, ou de modificações não autorizadas, reparação, modificação do produto ou incumprimento das instruções de operação e manutenção fornecidas pelo fabricante.

Este manual do utilizador é um documento não contratual. Não aceitamos qualquer responsabilidade por eventuais alterações, incorreções ou erros de impressão.

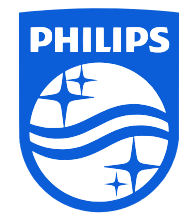

Data de publicação 2023-06-06

© 2023 Speech Processing Solutions GmbH. Todos os direitos reservados.

As especificações estão sujeitas a alteração sem aviso. Philips e o emblema com o escudo da Philips são marcas comerciais registadas da Koninklijke Philips N.V. e são utilizados mediante licença da Koninklijke Philips N.V. pela Speech Processing Solutions GmbH. Todas as marcas comerciais são propriedade dos respetivos proprietários.